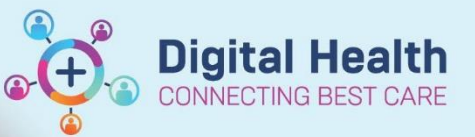

■ Recent 、

**MRN** 

**Digital Health Quick Reference Guide** 

Q

#### **This Quick Reference Guide will explain how to:**

Understand patient encounters and Single Encounter Logic.

## **What is an Encounter:**

Encounters are distinguished by the 'Visit Type' and 'Visit No' fields in the Encounter Search window. Examples of visit types are Inpatient, Outpatient and Emergency. Encounters start and end when actions are performed in i.Patient Manager (iPM), FirstNet, Radiology Information System (RIS) or Cerner System (CS).

To search for a patient's encounters, click on the magnifying via PowerChart or FirstNet.

The **Encounter Search** window will open. Search for the patient to view all current and past encounters.

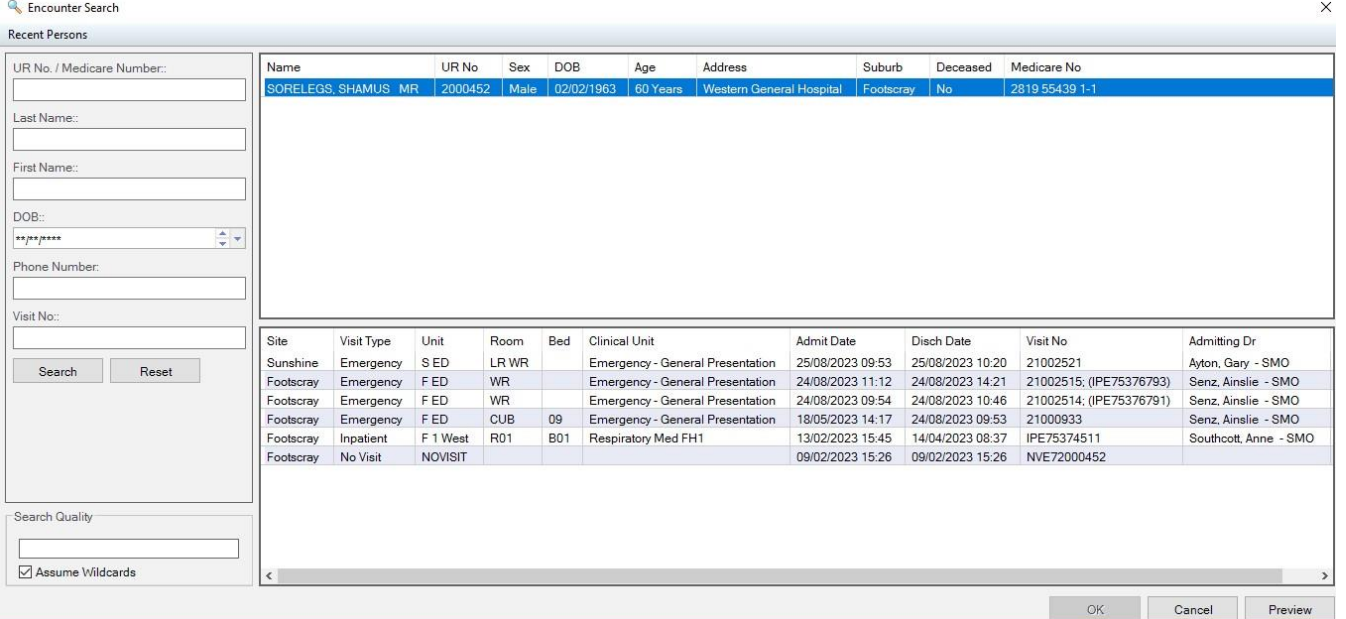

Open encounters will not have a discharge date. The first encounter below without the discharge date indicates that the encounter is still open. The second encounter below has a discharge date and therefore we know the encounter is closed.

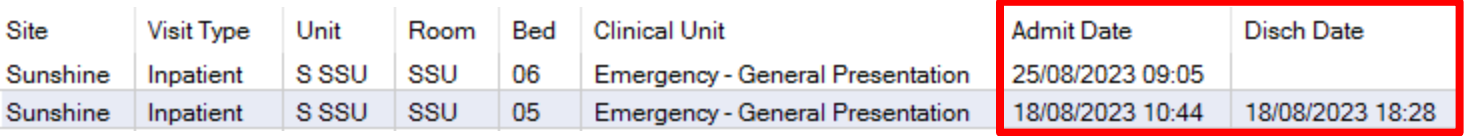

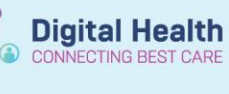

You can further confirm if the encounter is open or closed by opening the patient's chart, selecting *Patient Information* in the sidebar, selecting *Visit List* and locating the *Encounter Status*. This will display as *Active* or *Discharged.*

#### **Encounter Status:**

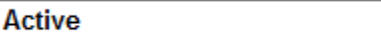

# **Single Encounter Logic:**

Single Encounter Logic links two or more encounters together to form a single continuous electronic medical record under the following two scenarios:

- Emergency Presentation and Admission (Same Campus)
- Statistical Discharge and Admission

To view more information about the encounter, check the follow columns in the encounter search window.

- The 'Visit Type' will indicate the type of encounter.
- The 'Unit', 'Room' and 'Bed' columns will display the current location.
- The 'Admit Date' column will display the date and time of the first encounter.
- The 'Discharge Date' column will display the date and time encounter ends.
- The 'Visit No' column will display the current visit no. and then the preceding visit numbers in bracket .

# **Example SEL Scenarios**

## **Emergency Presentation and Inpatient Admission (Same Campus)**

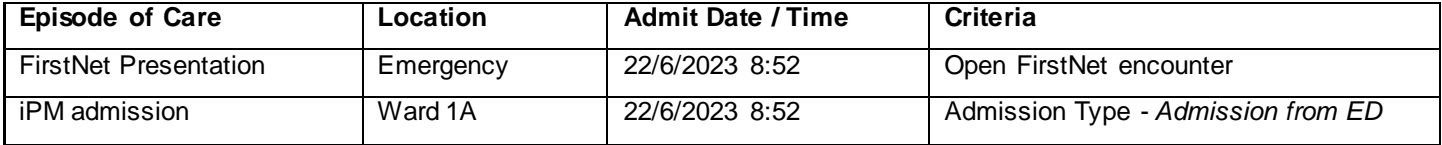

### **Statistical Discharge and Admission (Statistical Separation)**

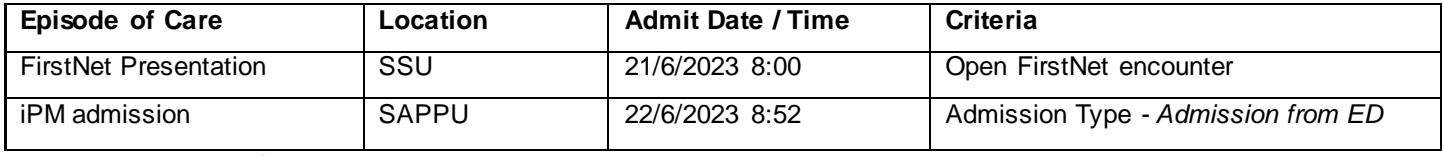

Display in Encounter Search Window:

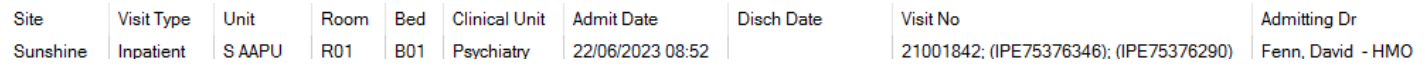

**Important – Data entered into iPM must meet criteria above to trigger SEL**

 Fixing an incorrect entry in iPM after the patient has already been admitted will not trigger SEL. If you believe there is an encounter issue, please report this for investigation by following the instructions on this page:<http://inside.wh.org.au/onlineforms/DataCollection/Pages/Notification.aspx>